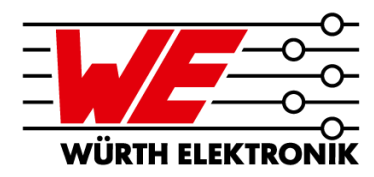

### **The World of Embedded Components in Printed Circuit Boards** Part 2 – Layout and Applications

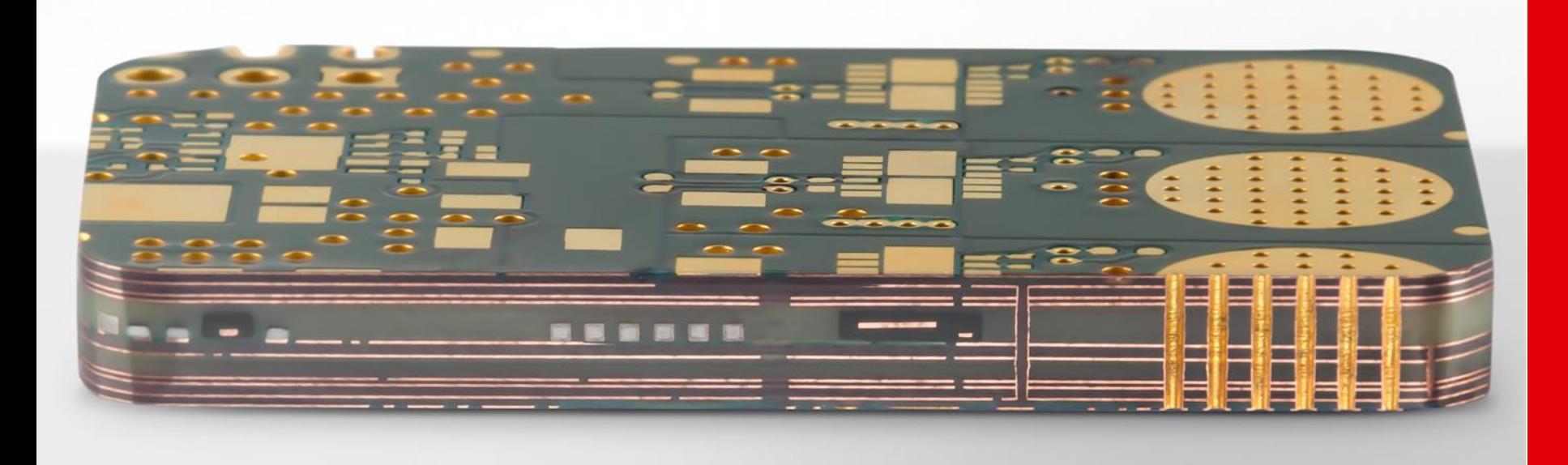

Jürgen Wolf Würth Elektronik GmbH & Co. KG Circuit Board Technology Advanced Solution Center

# **YOUR SPEAKER TODAY**

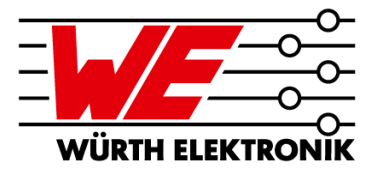

#### ▪ **Jürgen Wolf** Dipl.-Ing. Microsystems Technology

#### ▪ **Head of Advanced Solution Center**

- − Responsible for the technology for embedding components/functions into printed circuit boards and for stretchable printed circuit boards (STRETCH**.flex**)
- − Support of sales for embedding technology and new technologies
- − Qualification, planning and further development of these technologies
- **EXECT:** With Würth Elektronik Circuit Board Technology since 2008 Save my contact

details directly in your address book!

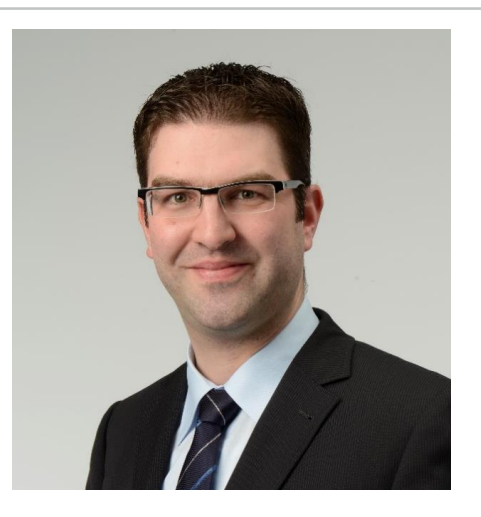

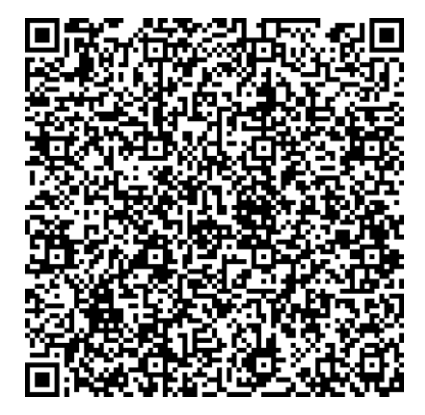

### **AGENDA**

**3**

**4**

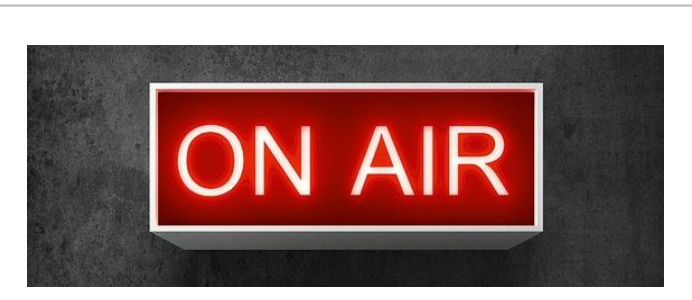

**WÜRTH ELEKTRONIK** 

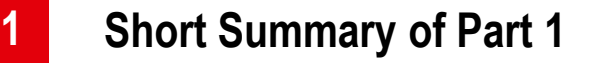

- **Overview of EDA tools and their capabilities 2**
	- **How to Design a PCB Layout with Embedded Components**
	- **Application Examples**

### **AGENDA**

**1**

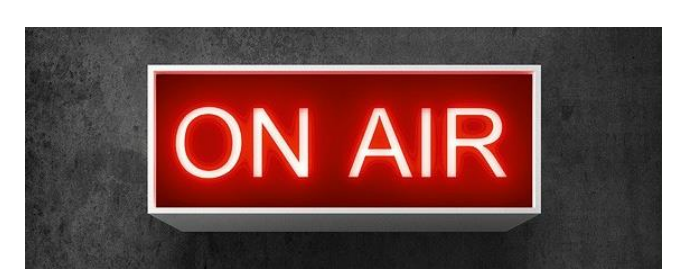

**WÜRTH ELEKTRONIK** 

### **Short Summary of Part 1**

- **Overview of EDA tools and their capabilities 2**
- **How to Design a PCB Layout with Embedded Components 3**
- **Application Examples 4**

# **EMBEDDING TECHNOLOGY – THE BASICS**

From Part 1: Variants of the Embedding Technology

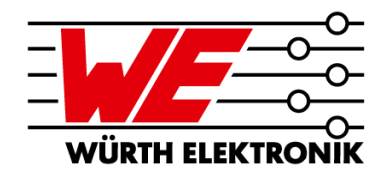

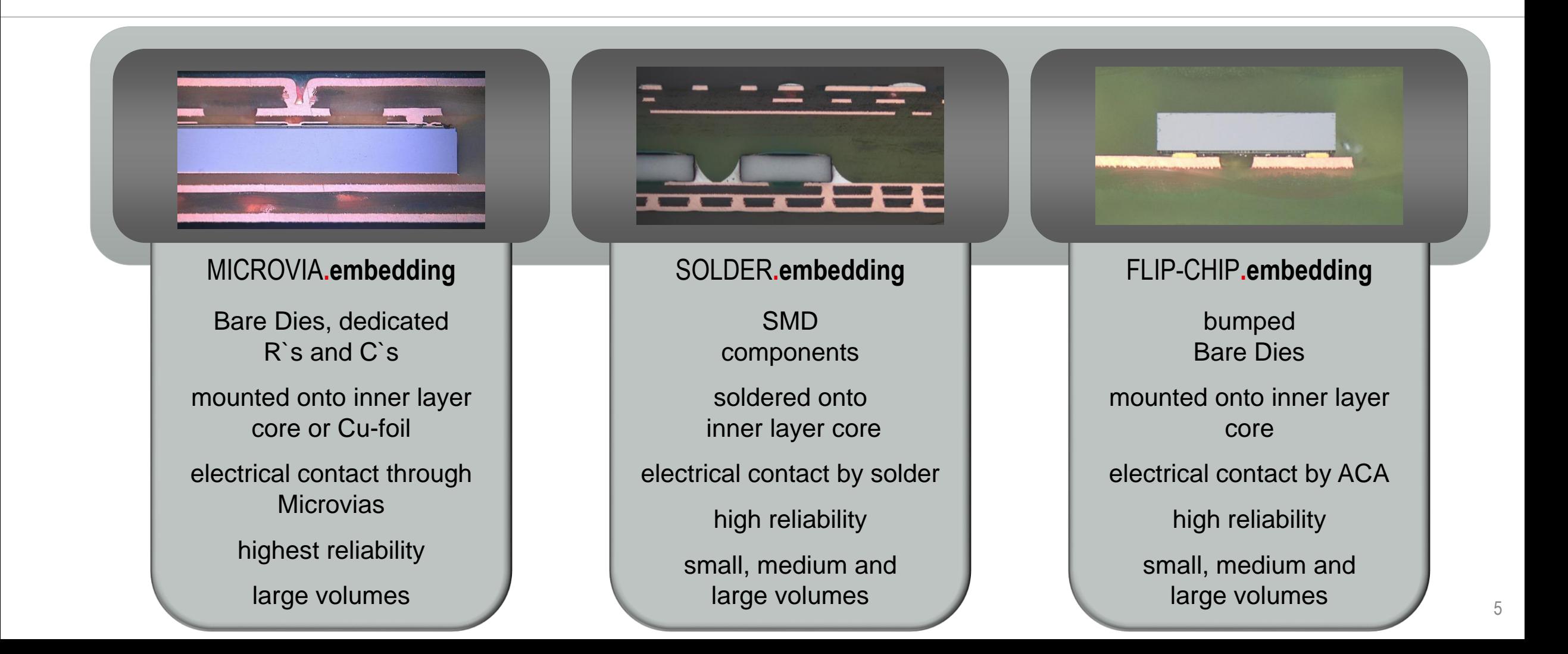

# **EMBEDDING TECHNOLOGY – THE BASICS**

From Part 1: Advantages and Benefits of Embedded Components

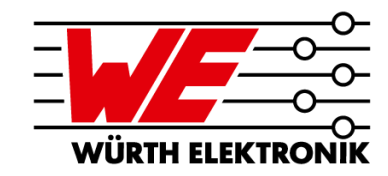

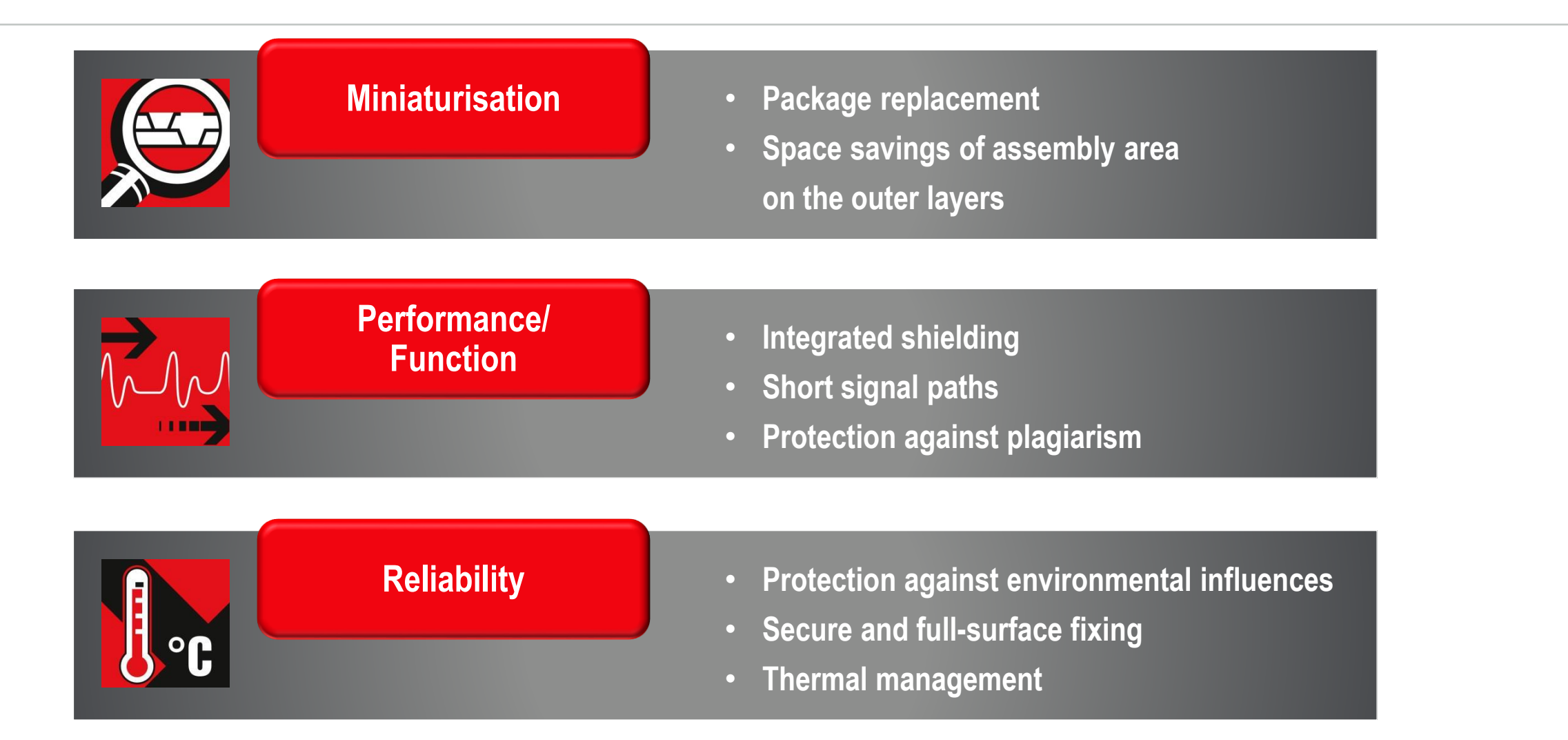

### **AGENDA**

**3**

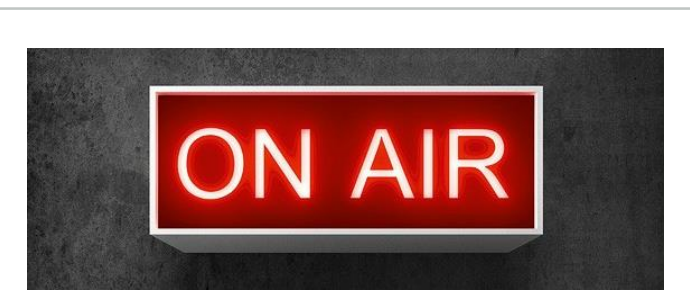

**WÜRTH ELEKTRONIK** 

**Short Summary of Part 1**

**Overview of EDA tools and their capabilities 2**

**How to Design a PCB Layout with Embedded Components**

**Application Examples 4**

Short Question

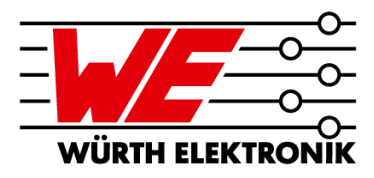

**POLL**

### **Which EDA software do you use?** (Multiple answers possible)

**Please insert the answers in** the question-section of GoToWebinar!

Small list of tools to select from (sorted alphabetically - without rating and not complete!)

**Allegro PCB Designer (cadence) Altium 365 Altium Designer Cadstar (Zuken) CircuitMaker (Altium) CircuitStudio (Altium) CR -8000 (Zuken) DesignSpark Eagle gEDA KiCAD NEXUS (Altium) OrCAD PCB Editor (Cadence) Pads (Siemens EDA/Mentor) Pulsonix Sprint Layout Target 3001! Ultiboard (NI) Xpedition (Siemens EDA/Mentor)**

### **EMBEDDING TECHNOLOGY – LAYOUT** Übersicht EDA-Tools

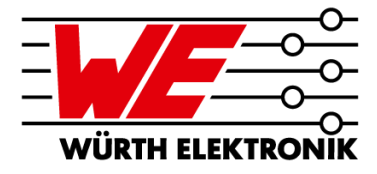

**EDA Tools for Embedding Technology - The current versions of these software tools:**

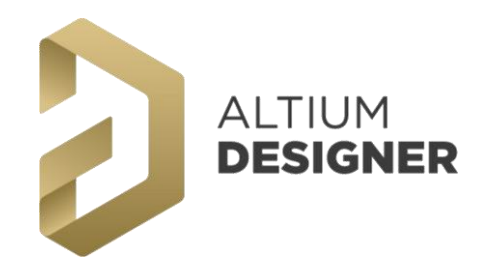

# cadence **Allegro PCB Design Solution**

Miniaturization Option

# **SIEMENS EDA**

(Mentor Graphics®) **Xpedition Enterprise** 

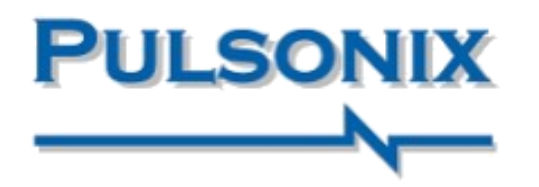

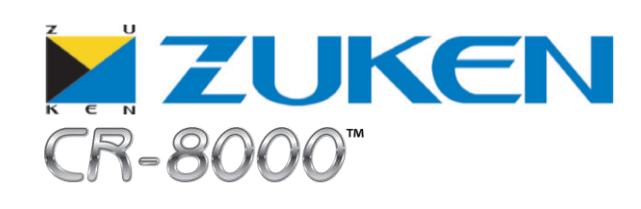

**Further tools possible, but with strong limitations**

Capabilities of the EDA tools - using the example of cadence® Allegro

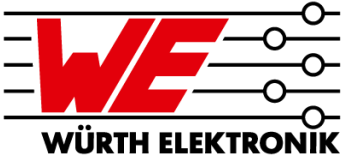

**Normal Multilayer-PCB**

**Components on Top and Bottom**

#### **PCB with Cavities**

**Components in the defined cavities on defined layers and assembly from "outside".**

**PCB with Embedded Components**

**Components on the defined inner layers with layer connection and orientation (up/down)**

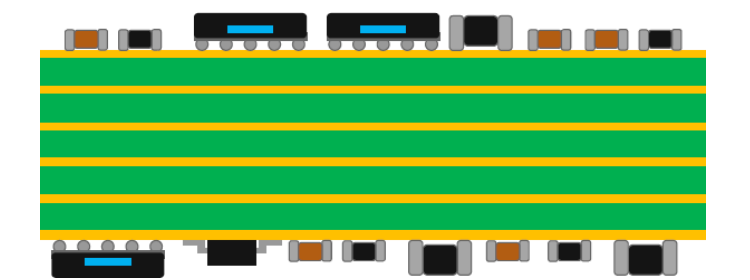

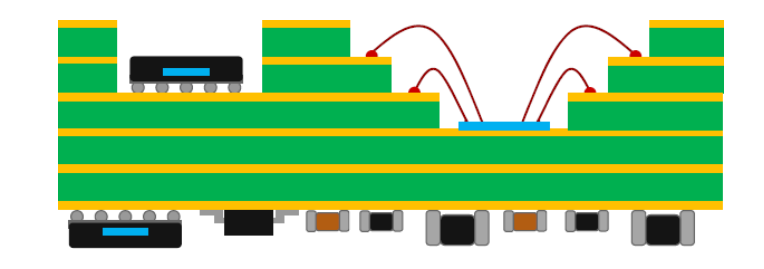

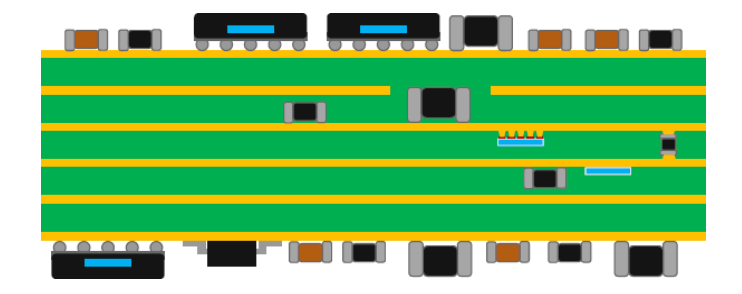

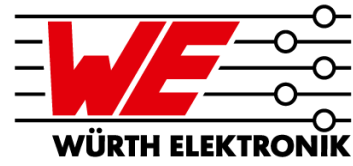

Capabilities of the EDA tools – using the example of cadence<sup>®</sup> Allegro

#### **Layer setup of PCBs with Embedded Components**

- **Orientation of components**
- **Allow protruding of adjacent layer**
- **Contacting methods "Direct Attach" corresponds to** MICROVIA**.embedding "Indirect Attach" corresponds to** SOLDER**.embedding**

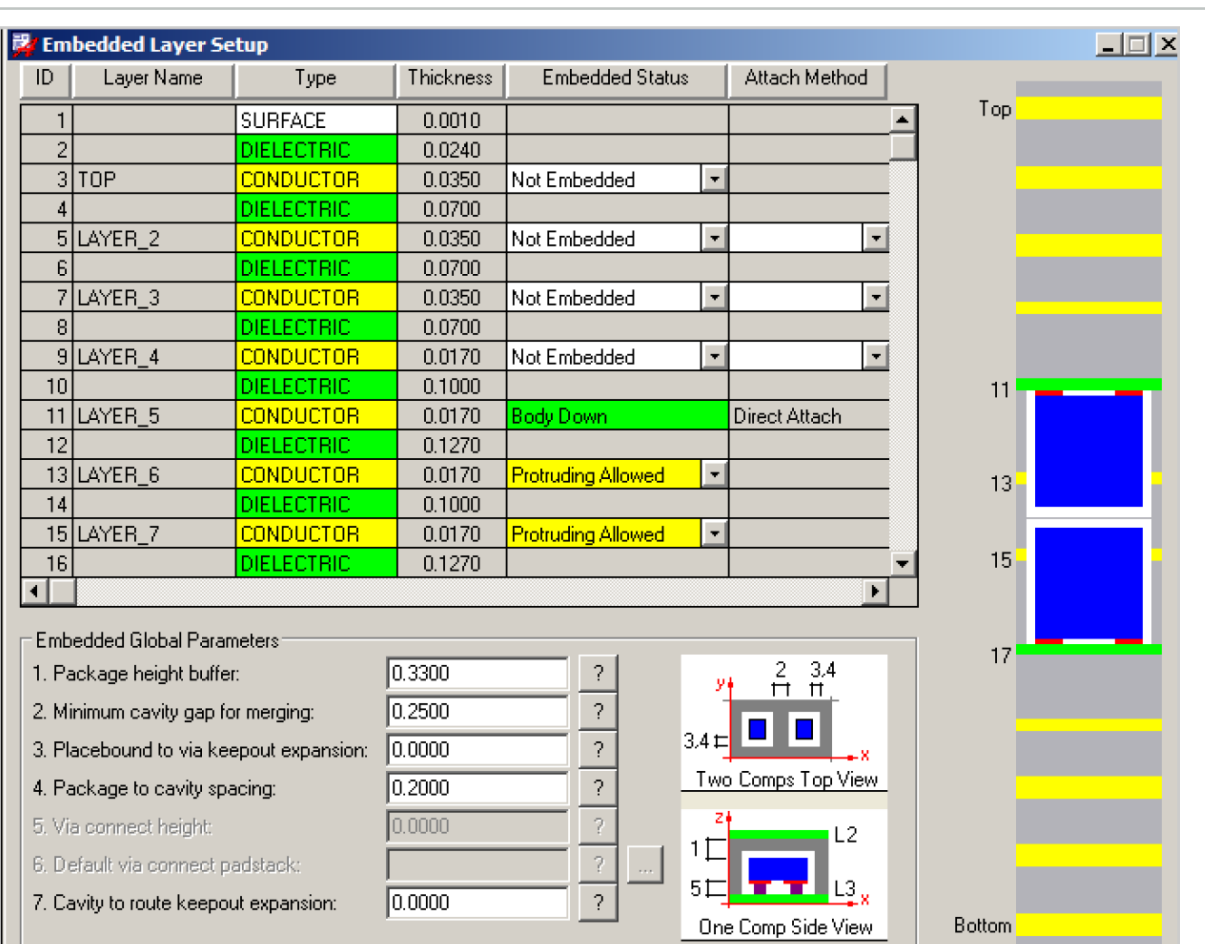

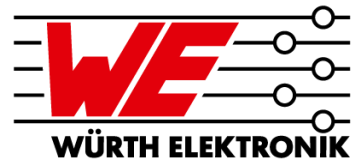

Capabilities of the EDA tools – using the example of cadence<sup>®</sup> Allegro

#### **Placement of the components**

- **Onto allowed layers**
- **DFA-Support with complex rules for distances**

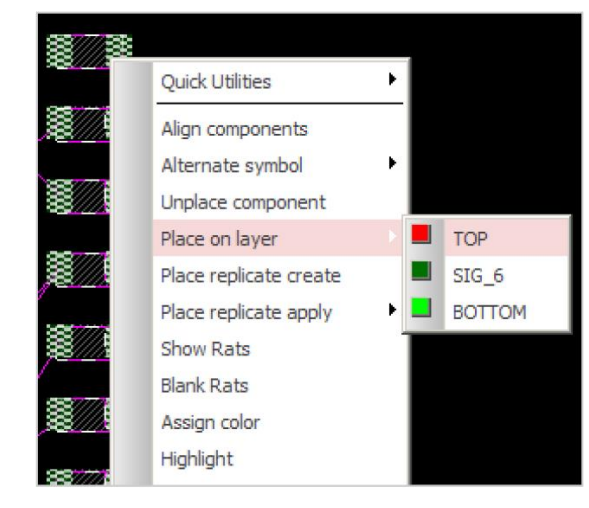

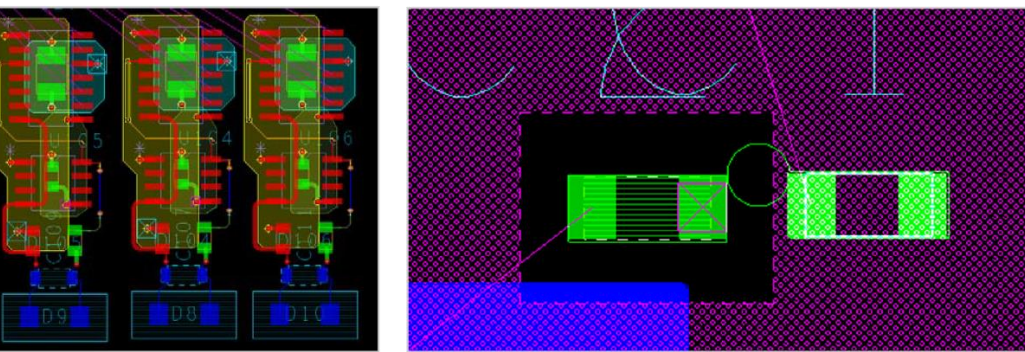

Source: Rolf Nick (Fa. FlowCAD) – "Mit Embedded Components Leiterplatten kostengünstig miniaturisieren" 12

### **AGENDA**

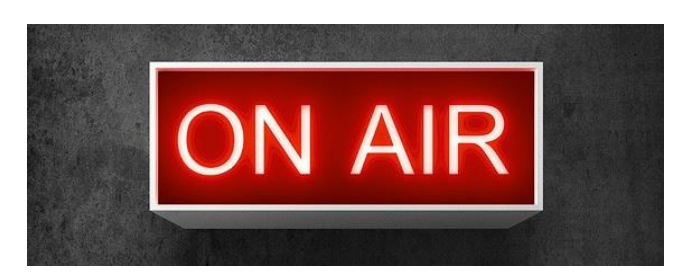

**WÜRTH ELEKTRONIK** 

- **Short Summary of Part 1**
- **Overview of EDA tools and their capabilities 2**
- **How to Design a PCB Layout with Embedded Components 3**
- **Application Examples 4**

How to Design a PCB Layout with Embedded Components

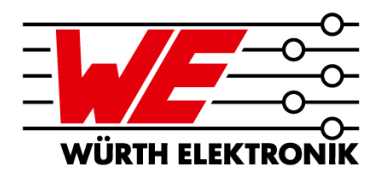

#### **Library of components**

- **Components are created in the library like any other component**
- **Recommendation: Copy "normal" SMD component and use it only as embedded component afterwards**
- **Additional information may be required in the component library:**
	- − Solder mask for inner layers
	- − Solder paste for inner layers
	- − specific component outline
	- − Height of the component as separate parameter
- **It becomes an embedded component only when it is moved to an inner layer in the layout**

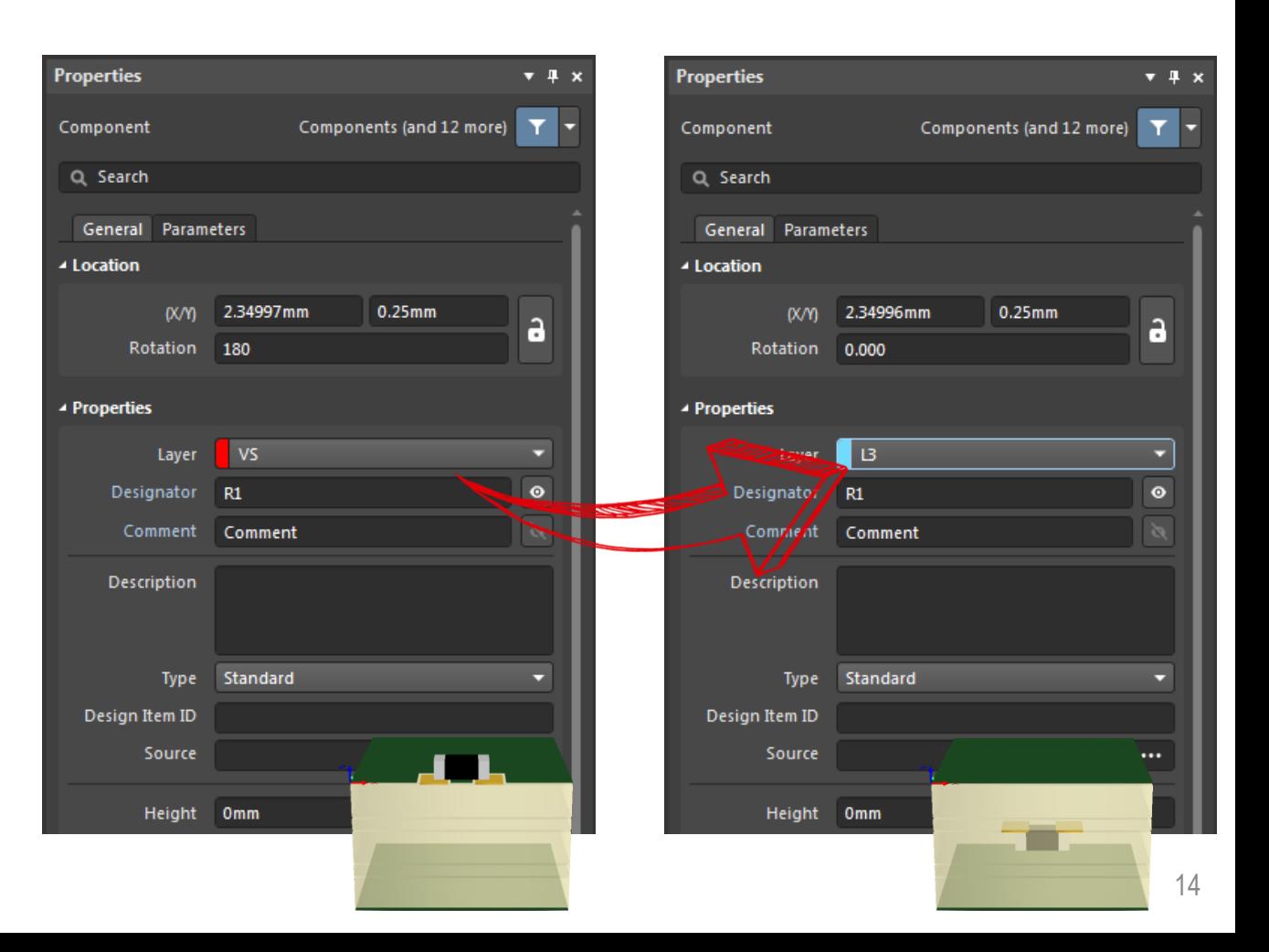

How to Design a PCB Layout with Embedded Components

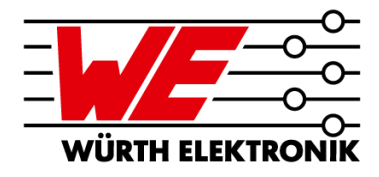

#### **Library of components – additional information**

▪ **Some tools are not capable of providing solder resist and paste data for inner layers.**

**Workaround: Create additional mechanical layers for solder mask and solder paste data on inner layers**

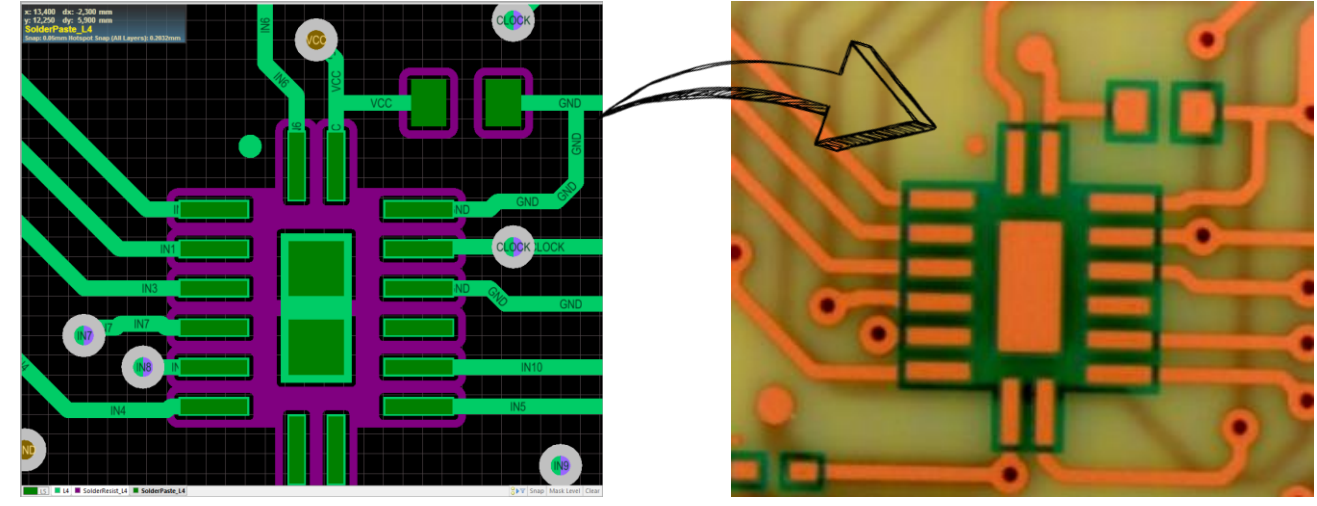

QFN-Footprint in Layout QFN-Footprint with solder resist before assembly

**Side note and reminder of part 1:**

**Either the solder stop frames can be designed positively - or the clearances as a negative, which we will then convert into frames. Please document accordingly!**

How to Design a PCB Layout with Embedded Components

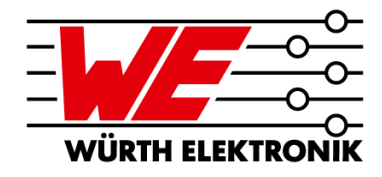

#### **Library of components – additional information**

- **Component outline (X/Y) in the data** 
	- − Serve on the one hand the PCB manufacturer for the definition of the "pockets/internal cavities/cut-outs" for the components (see part 1).
	- − But are also used for DRC, e.g. to avoid accidental vias through components.
		- $\Rightarrow$  Define outline not only as contour but as filled area

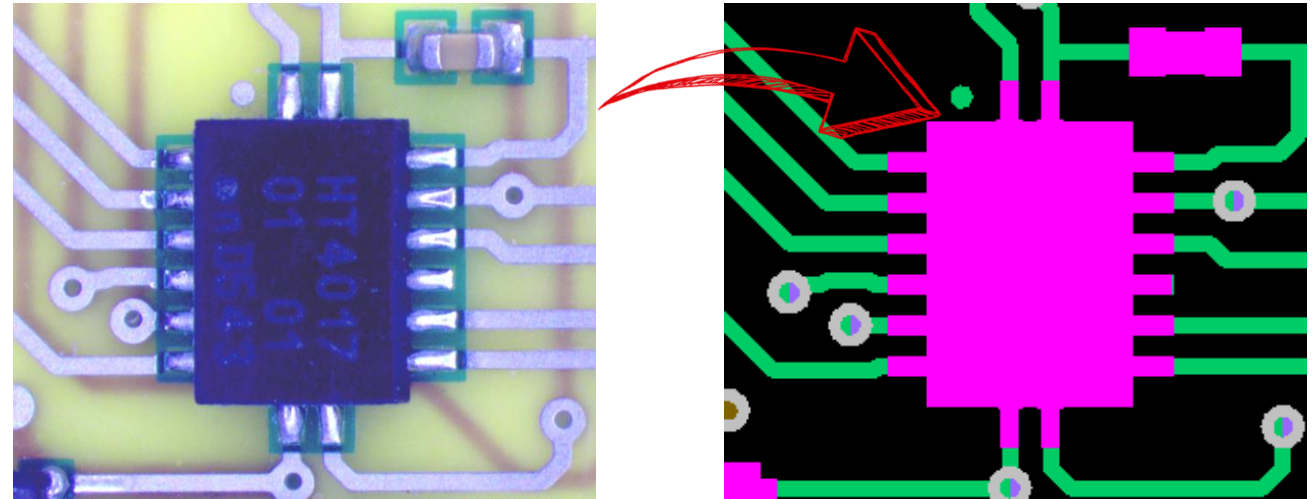

Assembled QFN for embedding CFN-Footprint with filled areas

for the component outline

How to Design a PCB Layout with Embedded Components

**Library of components – additional information**

▪ **"Pocket/cavity/cut-out" for components**

**Depending on the technology - e.g. with** SOLDER**.embedding the height of the cut-out is composed as follows:**

- − Height max. tolerance – see data sheet
- − Solder stand-off approx. 25..50µm
- − Space above component typ. approx. min. 70..100µm
- **Can be used by the PCB manufacturer and the layouter to check whether the desired component fits the layer stack-up**

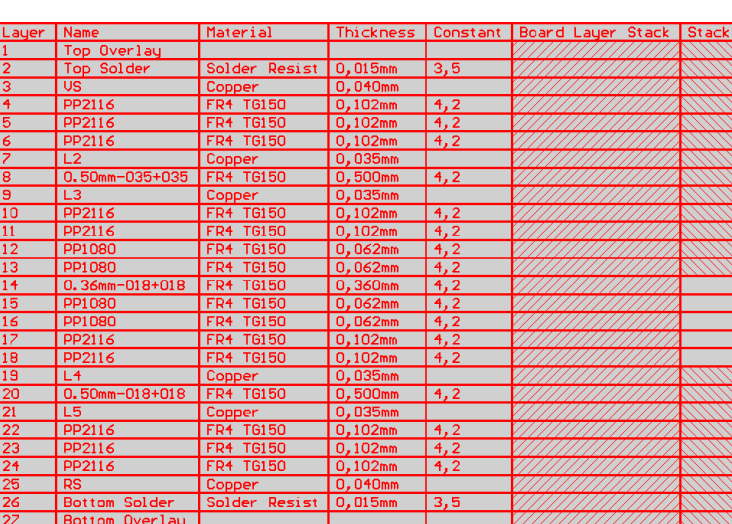

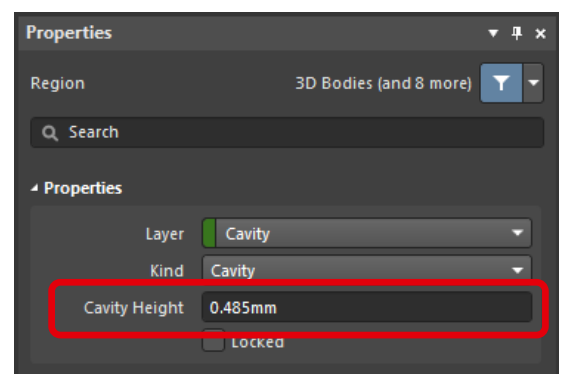

#### Definition of the internal cavity

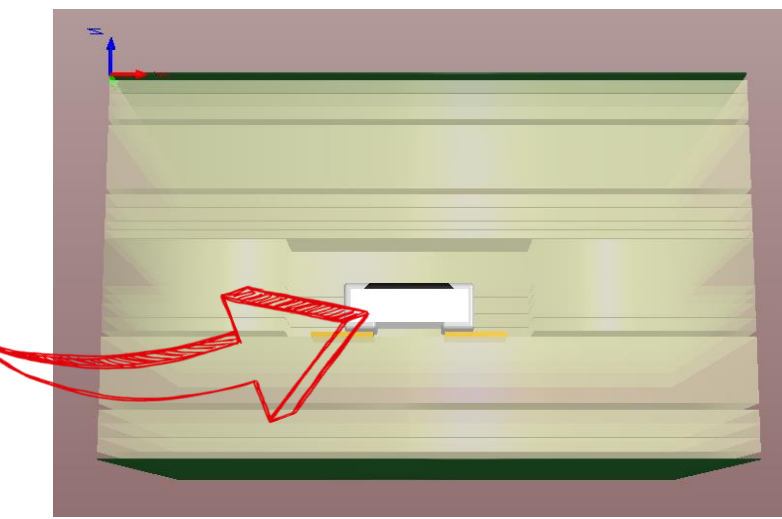

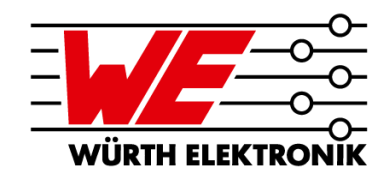

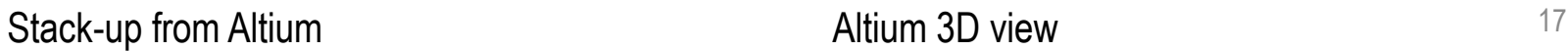

How to Design a PCB Layout with Embedded Components

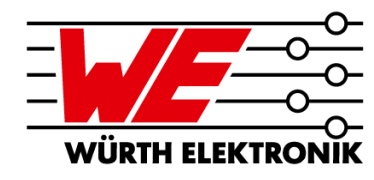

#### **Layer stack-up**

- After analysing the BOM and defining the **components to be embedded, a layer stack is provided by the LP manufacturer, which has to be implemented in the EDA tool**
- **In the layer stack-up, the component location/orientation, max. component heights and possible layer relationships (vias and impedances) are specified**

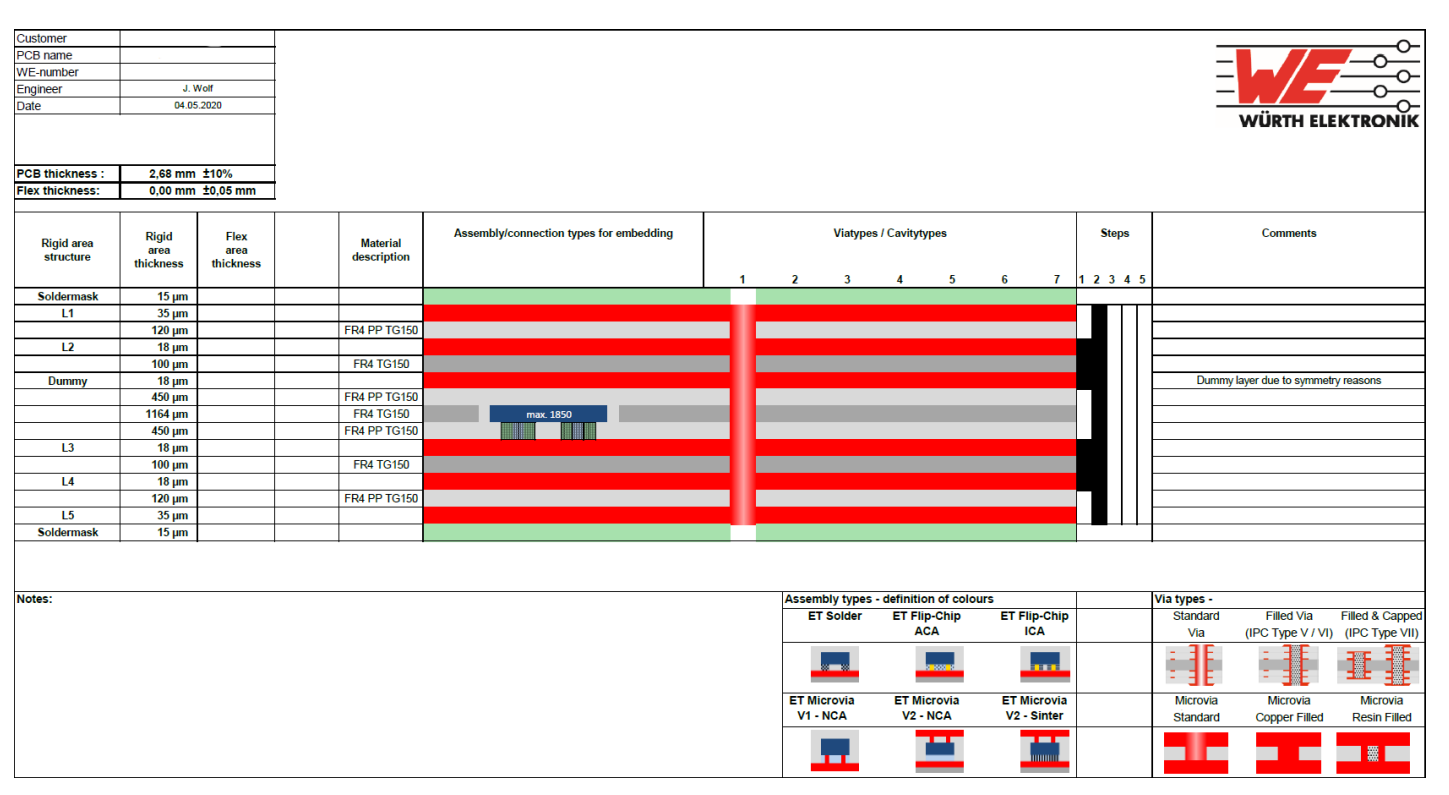

Layer stack-up – created after BOM analysis

How to Design a PCB Layout with Embedded Components

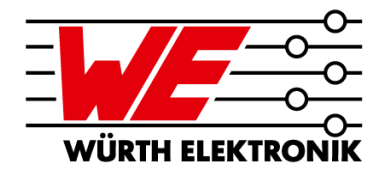

#### **Placement of components**

- **Brief reminder of part 1: Components are embedded by the resin of the prepregs used in the stack-up**
	- **Not the entire area on the inner layer can/may be equipped with components.**
	- **Components should be arranged in groups if possible**

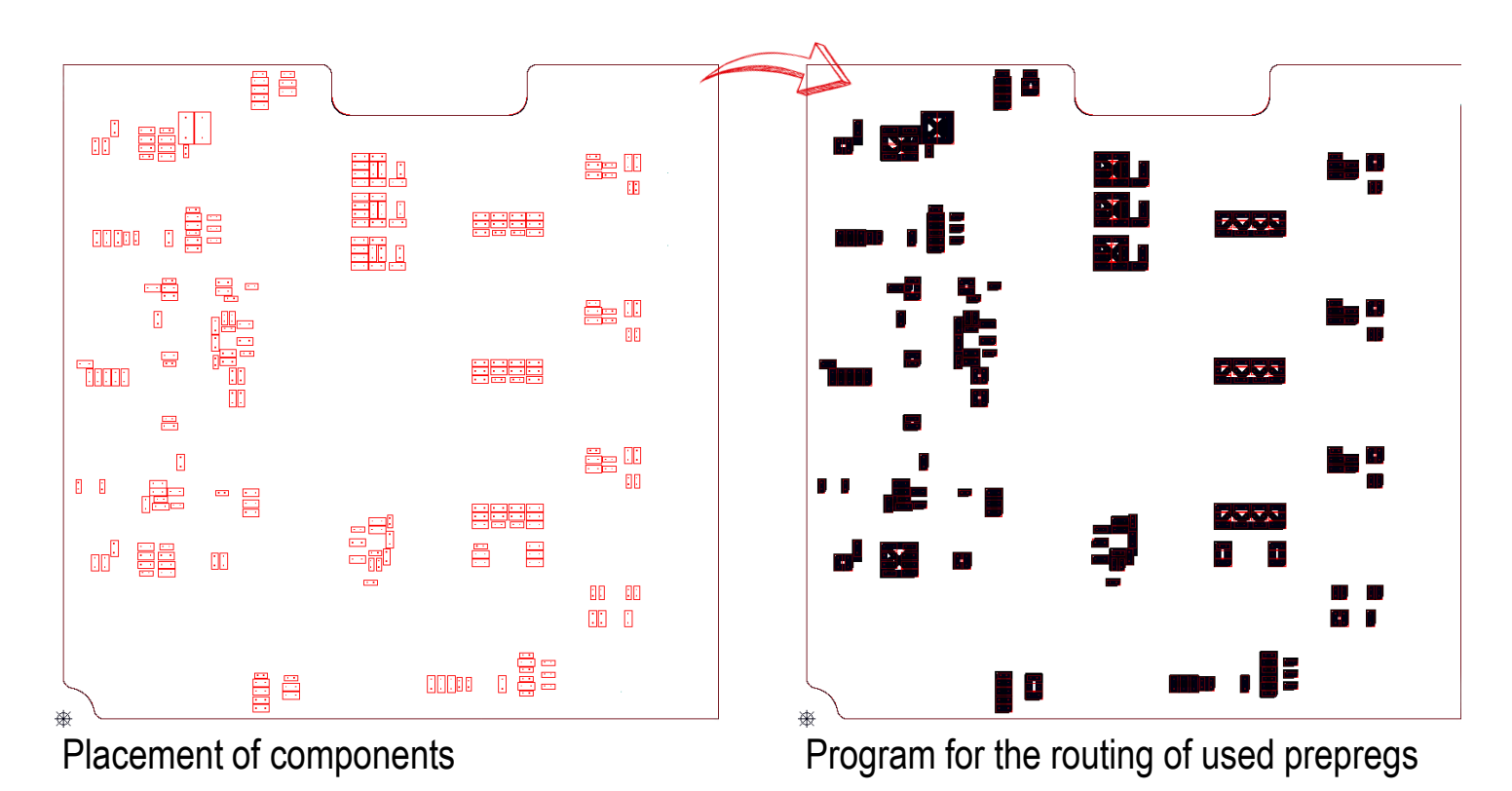

### **AGENDA**

**3**

**4**

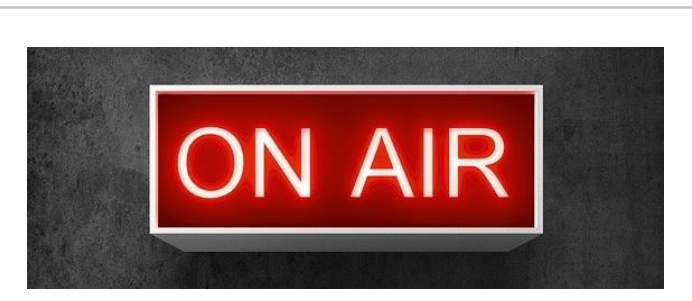

**WÜRTH ELEKTRONIK** 

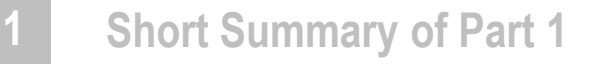

- **Overview of EDA tools and their capabilities 2**
	- **How to Design a PCB Layout with Embedded Components**
	- **Application Examples**

Application Examples

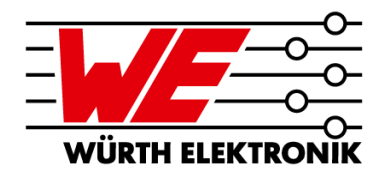

#### **Automotive: Embedded GaN Half Bridge Switching Cell**

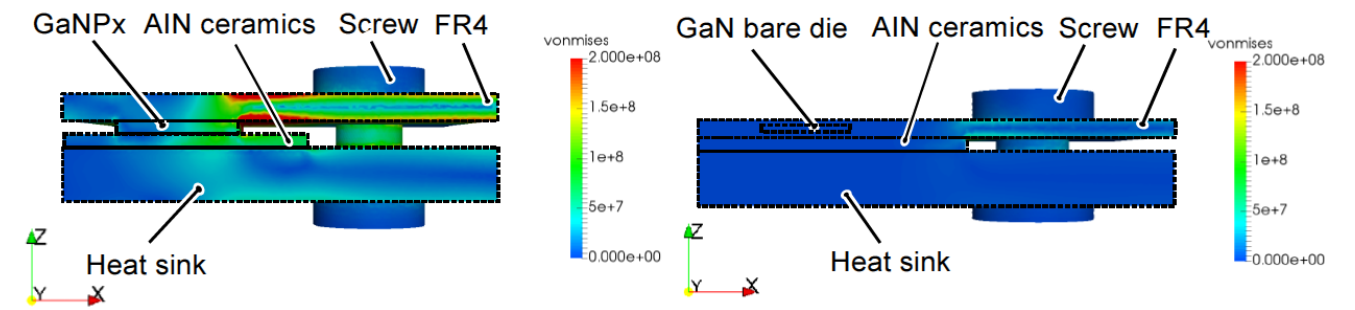

**Source: Dechant et. al., »Performance of an Ultra Low Inductance GaN Half Bridge Switching Cell with Substrate Integrated Bare Dies", PCIM 2019**

Build-up and comparison of mechanical stress Primary package vs. Embedding

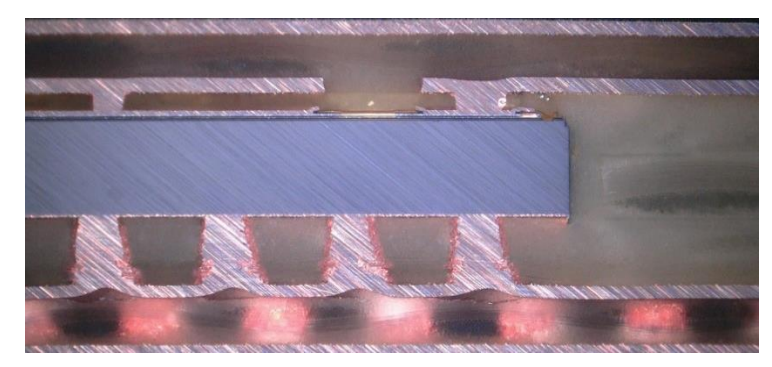

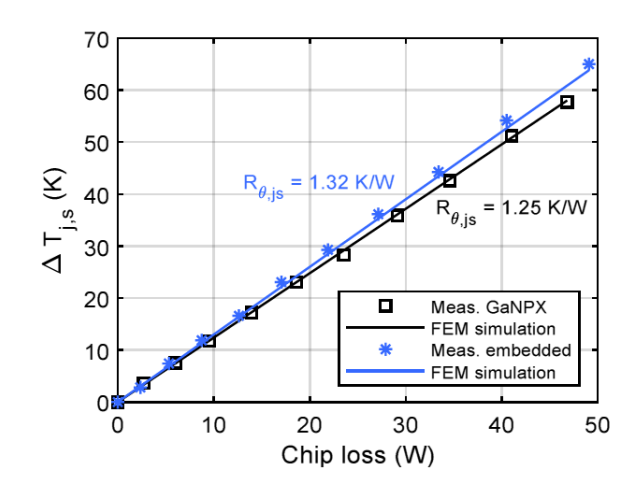

**For even better performance, the number of µVias can be doubled.**

Microsection of the printed circuit board Simulated and measured Junction-Temperature

Application Examples

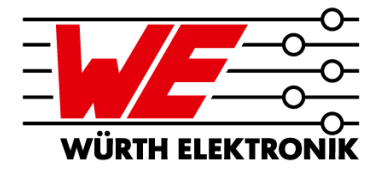

**Automotive: Embedded GaN Half Bridge Switching Cell**

- **GaN IC embedded in 4-layer HDI multilayer**
- **Contacted by Microvias on all layers**

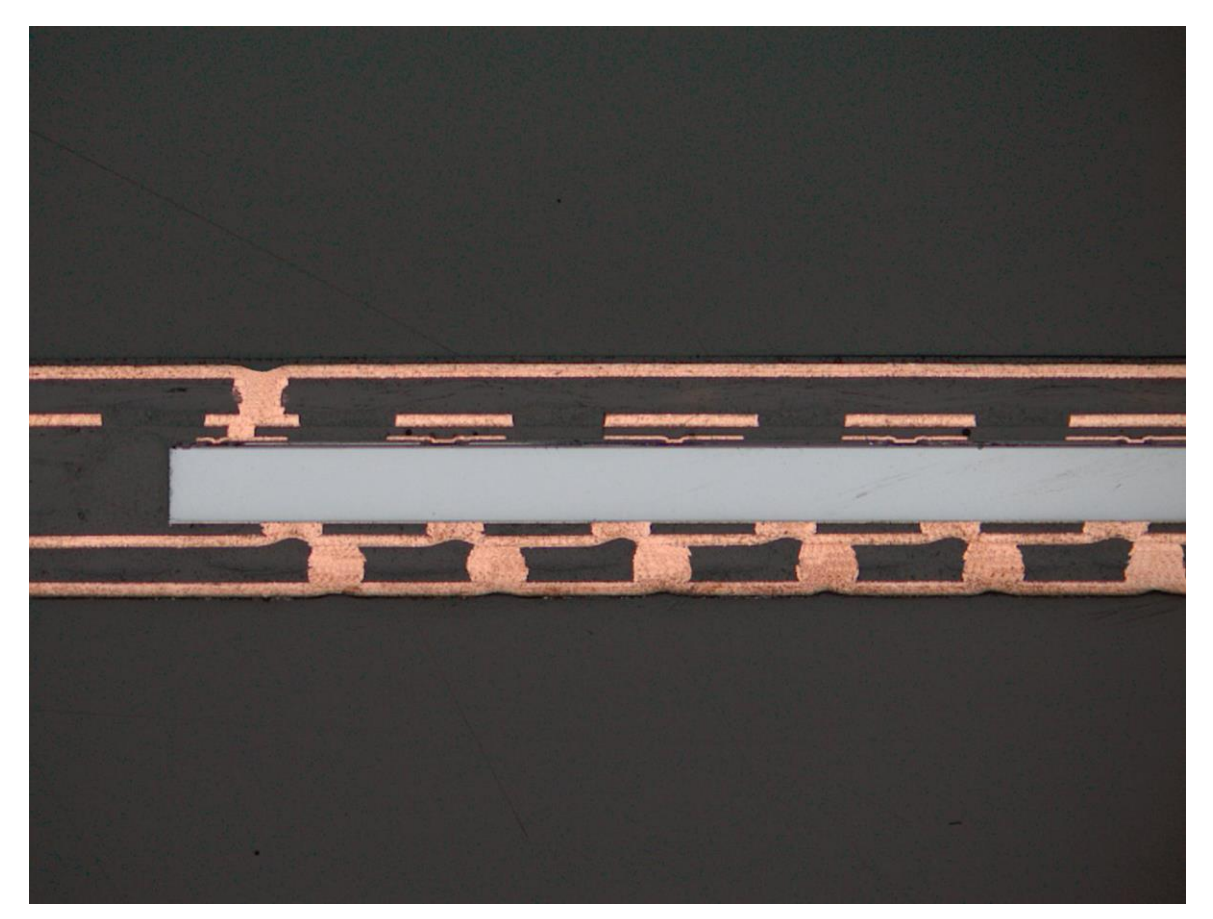

Microsection - optimised layer stacking for improved back side connection  $_{22}$ 

Application Examples: Highest Reliability Requirements

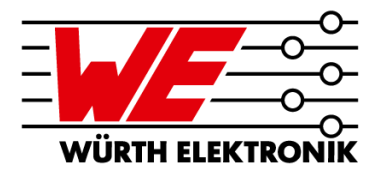

**Automotive: embedded silicon components – sensor in the engine compartment**

- **Operating temperature max. 200°C**
- **Cycle-proof: TCT 1.000 cycles -55°C to 225°C!!!**
- **As small as possible**
- **Injection moulding-proof**

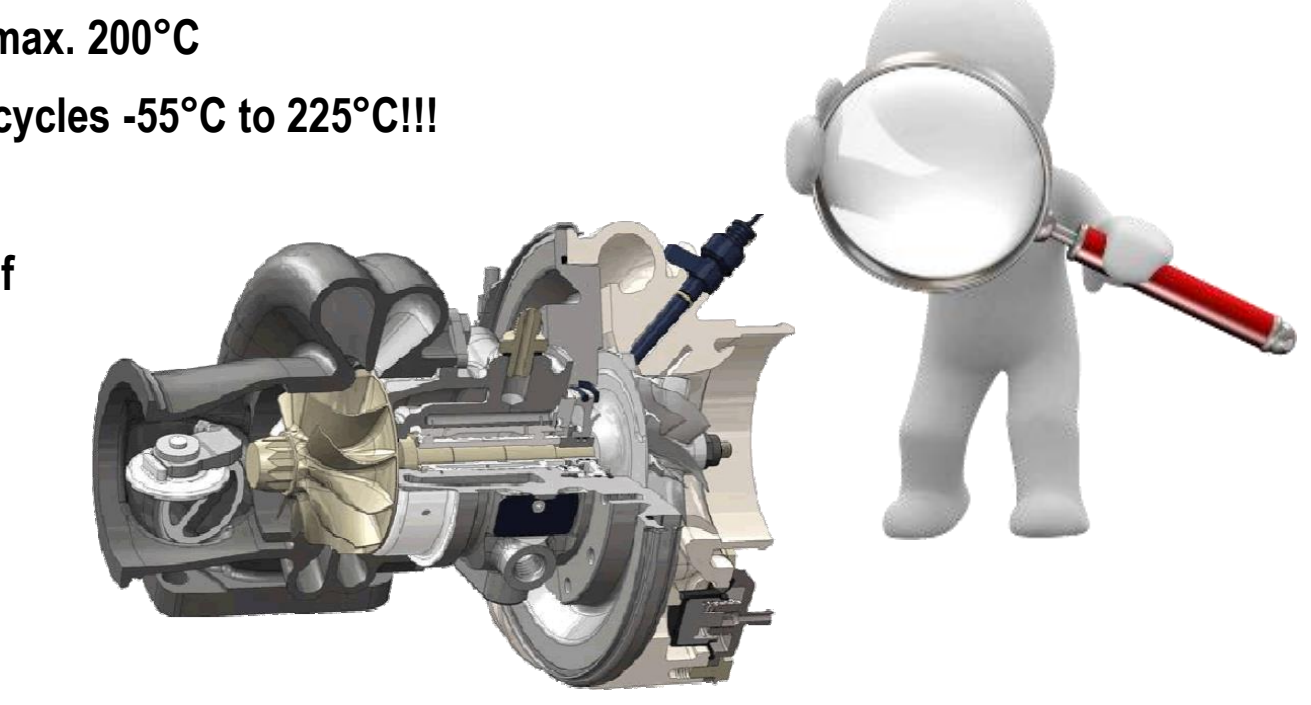

Application Examples: Highest Reliability Requirements

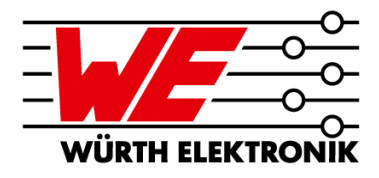

#### **Automotive: embedded silicon components – sensor in the engine compartment**

- **Operating temperature max. 200°C**
- **Cycle-proof: TCT 1.000 cycles -55°C to 225°C!!!**
- **As small as possible**
- **Injection moulding-proof**

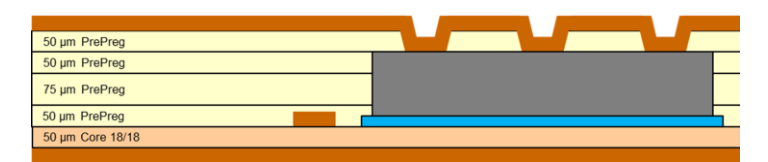

Stack-up: <= 300µm overall thickness

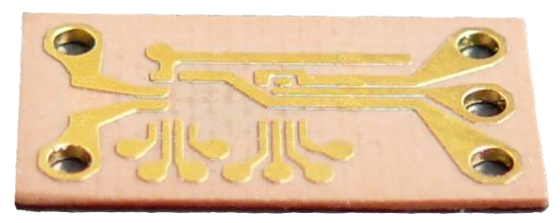

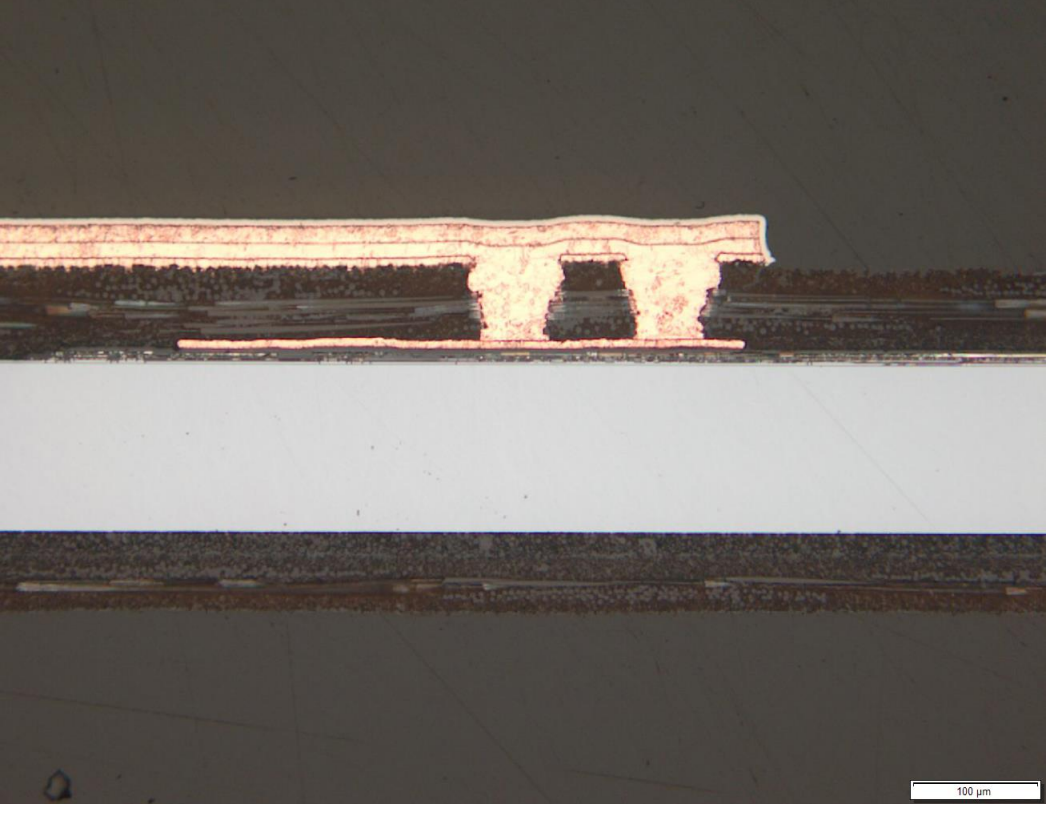

Module with embedded ASIC and 2x Si-C's Microsection after 1000 cycles TCT -55°C to 225°C

Application Examples: Highest Reliability Requirements

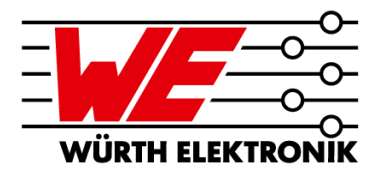

**Medical Technology: embedded ASIC – radio module for implants**

**Z**Microsemi ZL70323

**"Miniaturized Standard Implant Module (MiniSIM)" Complete radio solution for implant based on the MICS-Band (Medical Implant Communication Service)**

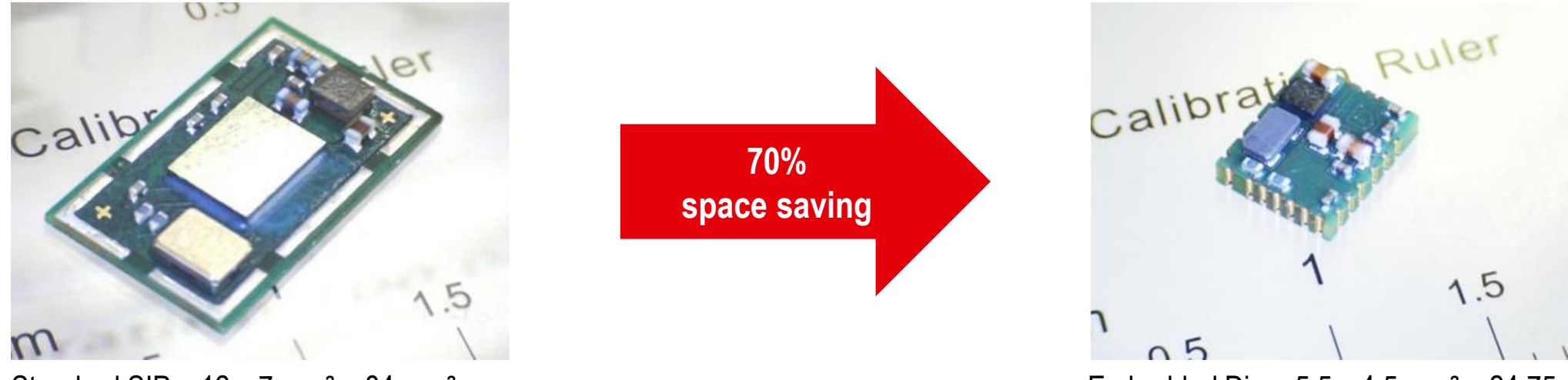

Source: Microsemi

Application Examples: Highest Reliability Requirements

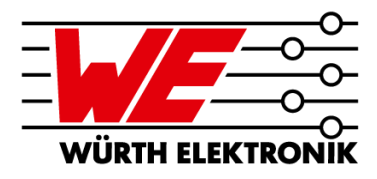

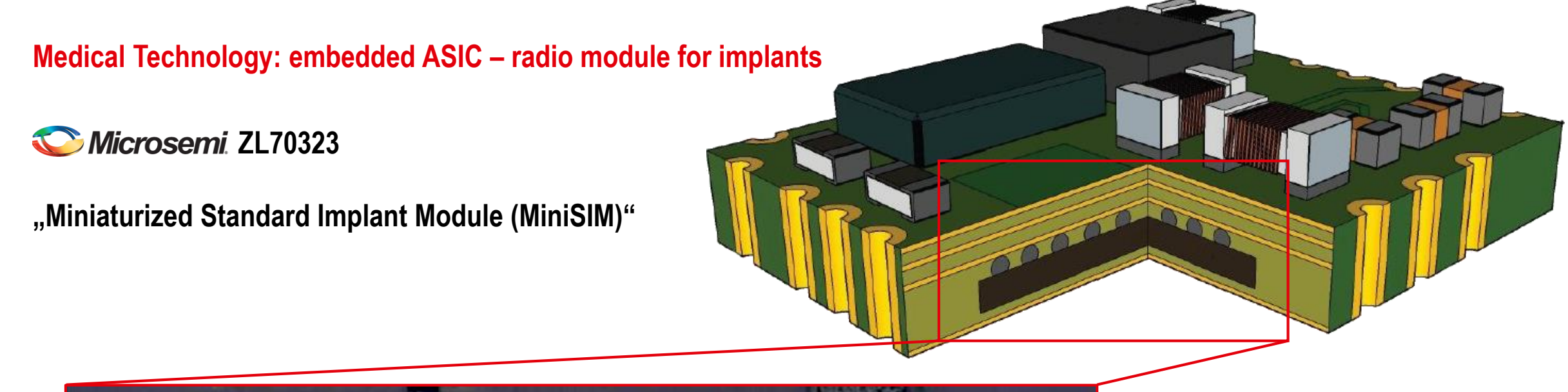

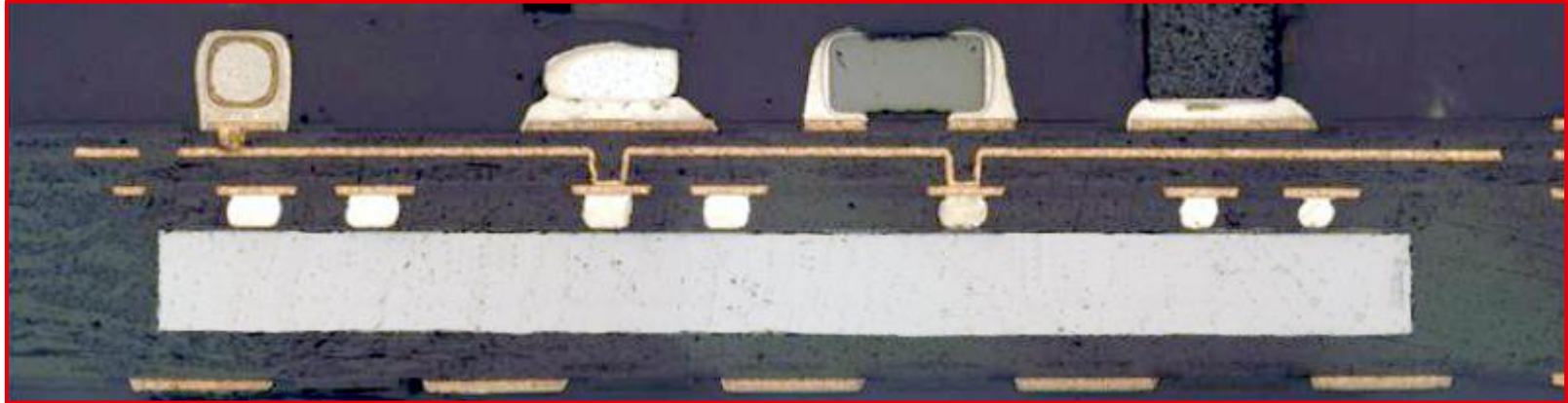

Source: Microsemi

Application Examples: Highest Reliability Requirements

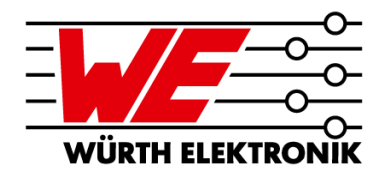

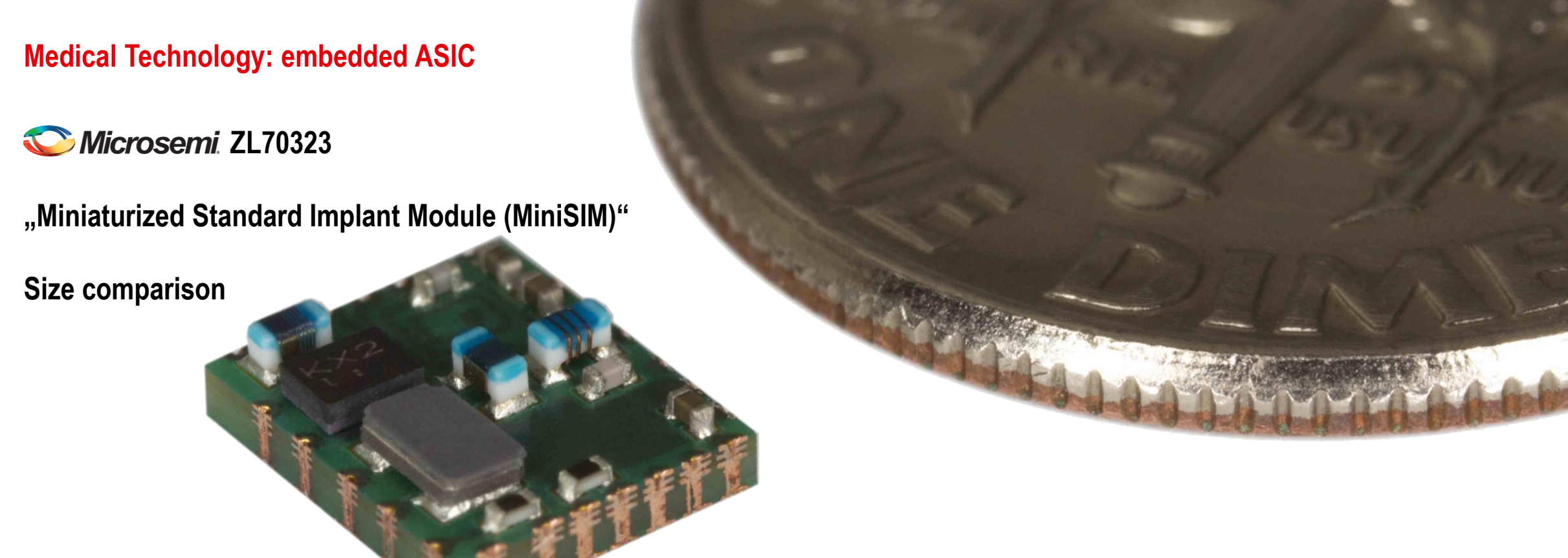

Short Question

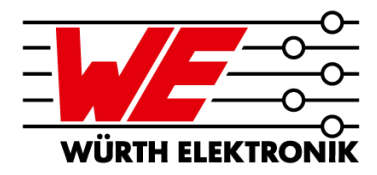

# **Poll**

### When you look back at the two parts, what do you think about our embedding technology?

# **Thank you for your attention!**

**JÜRGEN WOLF**

Head of Advanced Solution Center

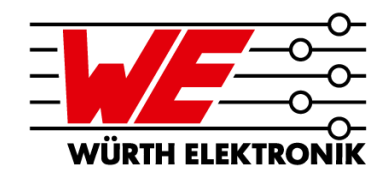

Würth Elektronik GmbH & Co. KG Salzstraße 21 74676 Niedernhall / Germany +49 79 55 38 88 07 - 220 juergen.wolf@we-online.de

> Save my contact details directly:

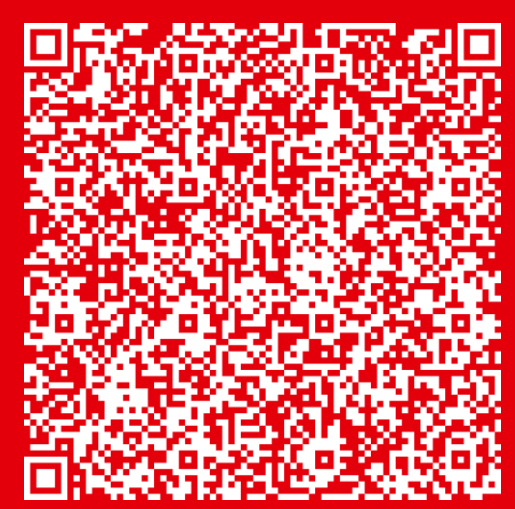

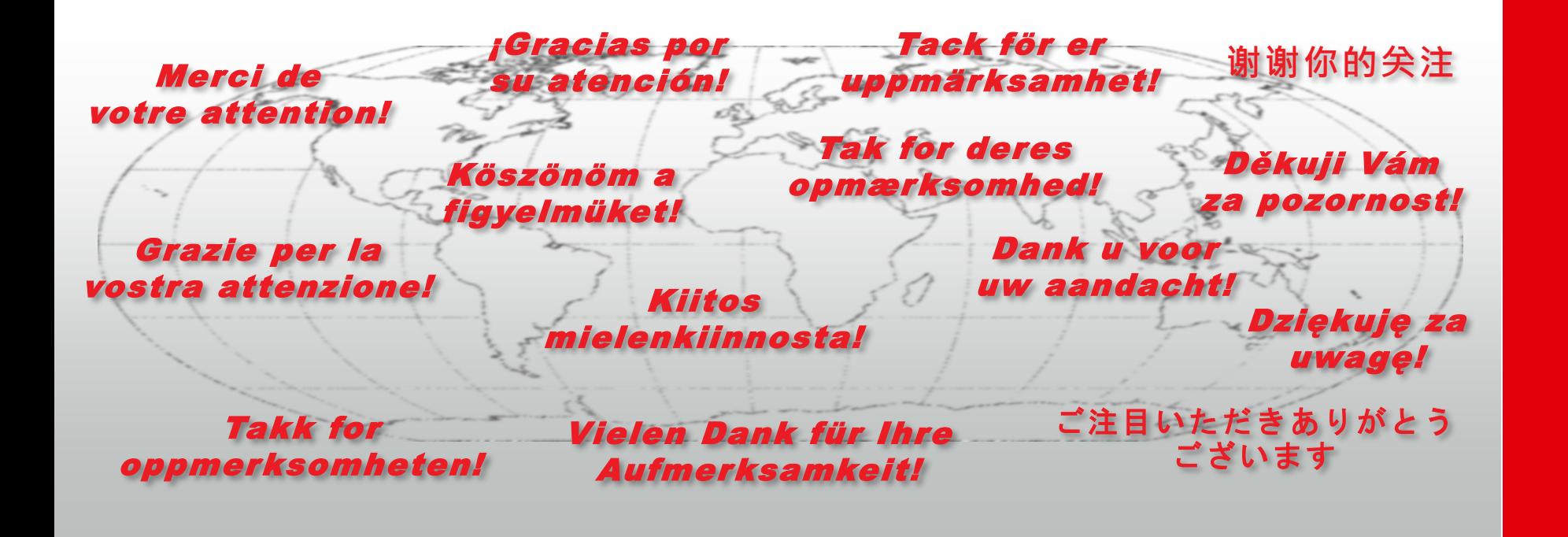